#### ANSYS 中的阻尼

阻尼是动力分析的一大特点,也是动力分析中的一个易于引起困惑之处,而且由于它只 是影响动力响应的衰减,出了错不容易觉察。阻尼的本质和表现是相当复杂的,相应的模型 也很多。ANSYS 提供了强大又丰富的阻尼输入,但也正以其强大和丰富使初学者容易发生 迷惑这里介绍各种阻尼的数学模型在 ANSYS 中的实现,与在 ANSYS 中阻尼功能的使用。

1.比例阻尼

最常用也是比较简单的阻尼大概是 Rayleigh 阻尼, 又称为比例阻尼。它是多数实用动 力分析的首选,对许多实际工程应用也是足够的。在 ANSYS 里,它就是*a* 阻尼与 *b* 阻尼 之和,分别用 ALPHD 与 BETAD 命令输入。已知结构总阻尼比是 $\zeta$ ,则用两个频率点上 $\alpha$ 阻尼与 *b* 阻尼产生的等效阻尼比之和与其相等,就可以求出近似的*a* 阻尼与 *b* 阻尼系数来 用作输入:

$$
\zeta = \frac{\alpha}{2\omega_1} + \frac{\beta\omega_1}{2} = \frac{\alpha}{2\omega_2} + \frac{\beta\omega_2}{2} \tag{5.1.1}
$$

求比例阻尼系数的拟合公式

用方程组(5.1.1)可以得到*a* 阻尼与 *b* 阻尼系数值,然后用 ALPHD 与 BETAD 命令输 入,这种阻尼输入既可以做 full (完全)法的分析, 也可以作减缩法与振型叠加法的分析, 都是一样的有效。

但是尽管*a* 阻尼与 *b* 阻尼概念简单明确,在使用中也要小心一些可能的误区。首先,*a* 阻尼与质量有关,主要影响低阶振型,而 *b* 阻尼与刚度有关,主要影响高阶振型;如果要 做的是非线性瞬态分析,同时刚度变化很大时,那么使用 *b* 阻尼很可能会造成收敛上的困 难;一样的理由,有时在使用一些计算技巧时,比如行波效应分析的大质量法,加上了虚假 的大人工质量,那么就不可以使用*a* 阻尼。同样,在模型里加上了刚性连接时,也应该检 查一下 *b* 阻尼会不会造成一些虚假的计算结果。

2.阻尼阵的计算

ANSYS 中有多种办法可以输入阻尼特性。先概括几个在结构分析中常用的输入阻尼的 命令:

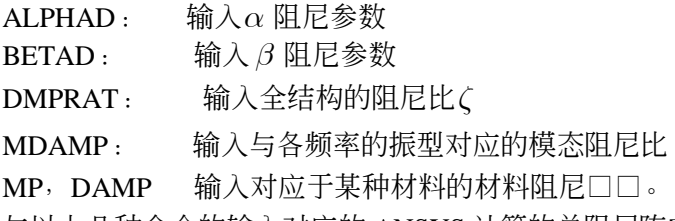

与以上几种命令的输入对应的 ANSYS 计算的总阻尼阵[C]是:

$$
[C] = \alpha[M] + \beta[K] + \sum_{\mathbf{C} \subseteq \mathcal{F}} \frac{\mathbf{C}}{\mathbf{A}} \mathbf{A}^T \mathbf{B}^T \mathbf{B}^T \mathbf{B}^T \mathbf{A}^T \mathbf{A}^T \math
$$

ANSYS 计算阻尼矩阵的公式

其中 m 是结构中有阻尼的材料种类数,n 是具有特有阻尼的单元类型数。前两项是用*a* 与 β 定义的 Rayleigh 阻尼, 第三项是与全结构的阻尼比 *ζ* 对应的阻尼阵, 第四项是材料阻 尼,最后一项是一些单元特有的单元阻尼阵。

3.粘性阻尼比

粘性阻尼表现为类似物体在粘性流体中运动时的阻力,与速度成正比。

 $F_v = c\mathbf{\&}$  (5.1.3)

粘性阻尼力

对单自由度系统, c 就是粘性阻尼系数, 对多自由度系统, 就是阻尼矩阵[C]。[C]是定 义结构阻尼特性的最基本形式,然而对粘性阻尼,很少有直接定义阻尼阵[C]的,阻尼比才 是定义粘性阻尼最简捷的方法。在 ANSYS 中, 既可以定义在结构坐标系下的全结构阻尼比 (DMPRAT 命令),也可以在模态坐标下对各个模态定义各自的模态阻尼比(MDAMP 命 令)。ANSYS 最终计算的各模态相应的模态阻尼比是 MDAMP 定义的模态阻尼比与 DMPRAT 定义的全结构阻尼比的叠加。

DMPRAT 与 MDAMP 都是只对响应谱分析、谐分析及使用模态叠加法的瞬态分析有效, 它们所对应的阻尼阵[C]是随频率不同而变化的阻尼阵。已知模态阻尼比 $\zeta_i$ 后,则对应的阻 尼阵[C]用下式求出:

 $\{\phi_i\}^T \mathbf{g}_i \mathbf{h}_i = 4\pi f_i \zeta_i$  (5.1.4)

与输入的模态阻尼比对应的阻尼矩阵

其中 $\left\{\phi_i\right\}$ 是第 i 个振型向量, $f_i$ 是对应的模态频率。

值得注意的是上述公式只有理论意义,在振型叠加中是直接使用定义的振型阻尼比与全 结构阻尼比,没有哪个程序会用公式(3)去反求出阻尼阵来。(也许某些程序里可以反求 出阻尼阵来,但至少 ANSYS 没有这么做)。**所以在做 Full(完全)积分法的瞬态分析时, 用阻尼比定义的阻尼都被程序忽略掉了**,那么许多时候我们需要用一个全结构的阻尼比去做 full 法的瞬态分析计算时间, (如一些规范上规定某些结构可以用 0.005~0.05 的阻尼比做分 析),该怎么办呢?这时候一个简单的办法是用*a* 阻尼与 *b* 阻尼来逼近一个常数阻尼比。

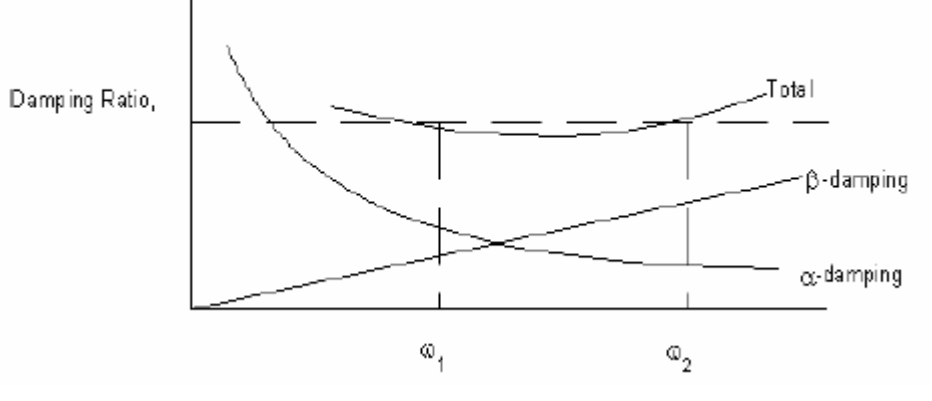

图 5.1 用 ALPHD 与 BETAD 来拟合常数阻尼比

选定 $\omega_1$ 与 $\omega_2$ , 就可以用公式(1)计算出做输入用的 ALPHD 与 BETAD 值来。

4.材料阻尼

与其它几种阻尼不同的是,材料阻尼是在材料参数里面进行定义的(命令:MP,DAMP), 材料阻尼又叫滞回阻尼,其最显著的特点是与结构响应频率无关。

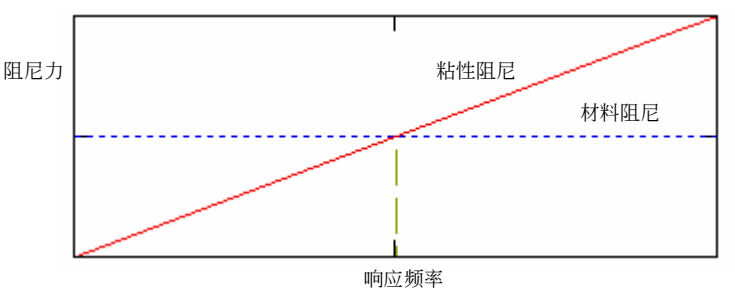

图 5.2 两种阻尼与频率的关系

许多文献上常把它写成复数刚度的形式:*k*\* =*k +iξ* 。其中 k 是结构刚度,*i =√-*1 , *x* 称做材料阻尼系数(又叫结构阻尼系数)。

 $\overline{A}$ 单自由度情况, 质量 m 做简谐振动时,  $\xi \times = c \times$  (c 是对应的粘性阻尼系数), 因此得到*x* 对应的阻尼比为:

$$
\zeta = \frac{c}{c_{cr}} = \xi \mathbf{X} \mathbf{X} \sqrt{\frac{m}{k}} \mathbf{X} \frac{1}{2\sqrt{km}} = \frac{\xi}{2}
$$
\n(5.1.5)

材料阻尼系数与粘性阻尼比的关系式

(在日本的结构减震规范中,用来定义阻尼的减衰系数就是此材料阻尼系数*x* 。) 在 ANSYS 里, 它是刚度矩阵的乘子, 产生的阻尼阵是各材料对应刚度的加权和。

$$
[C]_{\text{min}} = \sum_{j=1}^{m} \xi_j [K_j] \tag{5.1.6}
$$

ANSYS 计算材料阻尼对应阻尼矩阵的公式

很明显,它对应的阻尼阵[C]是可以对角化的,所以既能在 full (完全)法瞬态分析中使 用,也可以在振型叠加法分析中使用。上一小节里介绍了:ANSYS 在做 Full 积分的瞬态分 析时,用阻尼比定义的阻尼都被程序忽略掉,在许多时候,已知的是粘性阻尼的阻尼比,又 要做 full 法的瞬态分析, 那怎么办? 此时一种办法是把粘性阻尼比换算为材料阻尼系数再用 MP,DAMP 输入。材料阻尼系数与粘性阻尼比的换算关系是: *f*  $\xi = \frac{\zeta}{\zeta}$  $\pi$ = <del>ゝ</del> ,在单自由度情况  $\overline{\Gamma}$ :  $\xi = \frac{c}{c}$ *k* ξ = - (c 是粘性阻尼系数)。

表 5.1 常见材料的材料阻尼系数

| 纯铝                | 钢               | 铅               | 铸铁             |
|-------------------|-----------------|-----------------|----------------|
| $0.00002 - 0.002$ | $0.001 - 0.008$ | $0.008 - 0.014$ | $0.003 - 0.03$ |

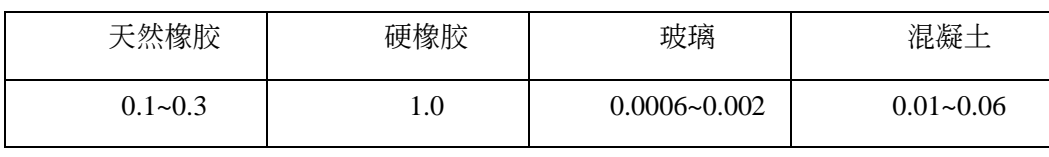

以上材料来自:《结构振动分析》, C.F.比尔茨(作者对其使用不负任何责任)

金属的阻尼是比较低的,不知道这算不算是钢结构的一个缺点。一般来说高阻尼的金属 其强度延性硬度均低。但是也有例外,如锰铜合金其强度硬度延性阻尼都高,但是相应价格 也很高。

5.模态阻尼比的计算

当采用模态叠加法时,ANSYS 对模态阻尼比与结构阻尼比是直接使用的,对其它阻尼 则是计算多种阻尼产生的模态阻尼比来计算各模态的响应。在各种阻尼输入下,ANSYS 程 序计算出的第 i 个模态的总模态阻尼比是

$$
\zeta_i^{total} = \frac{\alpha}{2\omega_i} + \frac{\beta\omega_i}{2} + \zeta + \zeta_i + \frac{\sum_{j=1}^M \xi_j E_j}{\sum_{j=1}^M E_j}
$$
\n(5.1.7)

ANSYS 计算模态阻尼比的公式

其中前两项是 $\alpha$  阻尼与  $\beta$  阻尼对应的模态阻尼比, 第三项是输入的全结构阻尼比, 第 四项是输入的模态阻尼比,最后一项是 M 种材料的材料阻尼系数 *ξ <sub>j</sub> 产*生的模态阻尼比。其 中  ${E}_{j} = \frac{1}{2} {\phi}_{j} {\bigg}^{T} \left[ K \right] {\phi}_{j} {\bigg} \stackrel{\text{d}}{=}$  $E_{_f}=\!\!\frac{1}{2}\!\!\left\{\phi_{_f}\!\right\}^{T}\left[K\right]\!\!\left\{\phi_{_f}\!\right\}$ 是第j 种材料对应的模态应变能,在日本减震规范中,就是采用此 此应变能公式来计算结构阻尼比的。

# $M_{\hat{\pi} \hat{\pi}}$ .

如前所述,**在做 Full 积分法的瞬态分析时,用阻尼比定义的阻尼都被 ANSYS 程序忽略 掉了,所以同一个模型采用 full 法和模态叠加法的瞬态分析,ANSYS 计算采用的阻尼可能 不一样,造成结果也有差别。**

以下是结构分析中常用的几种阻尼输入的 ANSYS 命令流演示。

1) 用 MP,damp 来输入粘滞阻尼

DAMPRATO=0.025 ! 已知粘滞阻尼的阻尼比

LOSSMODM=2\*DAMPRATO ! 粘滞阻尼的阻尼比乘以 2 是等价的材料阻尼系数(日 !本规范的"减衰系数")

CRITFREQ=2.6 ! 此为粘性阻尼等效为材料阻尼时的换算频率

4

```
MP_BETAD=DAMPRATO/(acos(-1)*CRITFREQ) ! 粘滞阻尼与频率有关
/prep7 
mp,damp,1,MP_BETAD !定义 viscous damping,与频率有关
/solu 
antype,modal 
modopt,lanb,1 
! 要使模态计算考虑阻尼的影响, 必须用材料阻尼, 材料阻尼必须在求解前指定
! mxpand,,,,yes,选项! 阻尼比输入只在对求出的振型求反应再叠加中有用,
! ansys 不会把阻尼比还原计算为阻尼阵[C]的
mxpand,1,,,yes 
,,, 
solve, 
2) 用 MP,Damp 输入材料阻尼
DAMPRATO=0.025 
LOSSMODM=2*DAMPRATO ! 材料阻尼系数, 书上给的一般是 LOSSMODM
/prep7 
mp,damp,1,DAMPRATO!常数,如果已知的是材料阻尼系数 LOSSMODM, 就要除以 2
/solu 
antype,modal ! 使用模态叠加法
modopt,lanb,1 
! important 
mxpand,1,,,yes 
,,,, 
solve 
3) 用 BETAD 输入粘滞阻尼(振型叠加法)
! MSUP method with BETAD 
! BETAD is damping_ratio/pi*f, even for MSUP 
DAMPRATO=0.025 ! 阻尼比
LOSSMODM=2*DAMPRATO !等效的材料阻尼系数
/prep7 
! mp,damp,1,DAMPRATO 
BETAD,DAMPRATO/(acos(-1)*442) ! 注意此公式! 442 是你给定的频率值
/solu 
antype,modal !模态分析
```
modopt,lanb,1

6

```
! important 
mxpand,1,,,yes 
lumpm,on 
,,,, 
solve 
/solu 
antype,harmic !谐分析
hropt, msup 
hrout, on, off 
harfrq, FREQBEGN, FREQENDG 
,,,solve
```
### 4)使用 DMPRAT 定义的整体结构的常数阻尼比,(模态叠加法)

```
! MSUP method with DMPRAT 
! shows that DMPRAT is damping ratio 
DAMPRATO=0.025 ! 全结构阻尼比是 0.025 
LOSSMODM=2*DAMPRATO 
/prep7 
!mp,damp,1,DAMPRATO 
/solu 
antype,modal ! 先做无阻尼振型分解
solve 
/solu 
antype,harmic 
hropt,msup 
hrout,on,off 
harfrq,FREQBEGN,FREQENDG 
nsubst,NUM_STEP 
kbc,1 
dmprat,DAMPRATO ! 在这里定义此阻尼比, 常数
,,,,,,solve
```
#### 5) 用 MP, DAMP 定义粘性阻尼做 FULL 瞬态分析 ! 粘性阻尼随频率增加而增加,高频衰减快

! Full method with MP,DAMP ! shows that MP,DAMP with FULL is damping\_ratio/pi\*f ! As freq increases, damping is huge

```
DAMPRATO=0.025 
LOSSMODM=2*DAMPRATO 
CRITFREQ=480 
MP_BETAD=DAMPRATO/(acos(-1)*CRITFREQ) ! 注意此公式
/prep7 
mp,damp,1,MP_BETAD
```
## 6)用 DMPRAT 定义全结构常数阻尼比

```
! Full method with DMPRAT 
DAMPRATO=0.025 
LOSSMODM=2*DAMPRATO 
CRITFREQ=480 
MP_BETAD=DAMPRATO/(acos(-1)*CRITFREQ) 
/prep7 
et,1,1 
! mp,damp,1,MP_BETAD ! 如果用材料阻尼形式输入, 就这样输入
dmprat,DAMPRATO ! 常数阻尼比
/solu 
antype,modal :带阻尼的振型分解
modopt,lanb,3 
! important 
mxpand,3,,,yes 
lumpm,on 
,,, 
solve 
/solu 
antype,harmic 
hropt, full ! full harmonic analysis
6.单元阻尼
许多单元具有单元阻尼,单元阻尼都是在相关单元数据中输入。Ansys 里具有单元阻尼
```

```
的单元有:
```
Beam4, Combin7, Link11, Combin14, Pipe16, Combin37, Fluid38, Combin40, Fluid79, Fluid80, Fluid81, Surf153, Surf154

还有用户自定义单元特性矩阵 Matrix27, 除了可以定义为质量与刚度阵外, 也一样可以 定义为阻尼阵。在 Beam4 等单元中的单元阻尼数据已经在前面两章里介绍过了。这里简单 介绍一下前面没有提到的几种单元的阻尼数据。

1) COMBIN14 单元

#### ET,4,COMBIN14

R.4.10.0.01.0.02, ! 0.01 是阻尼系数, 0.02 是非线性阻尼系数

7.摩擦阻尼

常用的 Coulomb 阻尼模型是:

$$
F_c = \mu_k F_N \tag{5.1.8}
$$

Coulomb 模型的摩擦力计算公式

此阻力的符号与接触面相对运动的速度方向相反,它与结构运动无关,而与接触面上正 压力大小和摩擦系数有关,并且通常静摩擦系数和动摩擦系数是不一样的。在许多结构动力 问题中,摩擦阻尼是十分重要的, ANSYS 有许多种可以模拟摩擦的单元。然而, 带摩擦的 分析一般是非线性分析。若不想做非线性分析,一种线性化的近似办法是用摩擦力方程 Fourier 级数的第一项或前几项作为等代粘性阻尼输入。(摩擦阻尼的算例)

8.ANSYS 的其它阻尼功能

流体阻尼,边界阻尼等。